## **МОДЕРНІЗАЦІЯ І КОНФІГУРАЦІЯ ЕОМ**

#### **1. Модернізація**

Модернізація - це комплекс заходів, що проводяться з метою поліпшення експлуатаційних і споживчих властивостей ПК, тобто, метою модернізації є:

• покращення технічних характеристик ПК;

• надання ПК додаткових споживчих властивостей.

Причиною проведення модернізації є:

• моральне старіння апаратної частини ПК;

• поява ПО з новими вимогами до апаратної частини ПК;

• Необхідність виконання нових функцій за допомогою ПК.

Модернізація виконується в такий спосіб:

• модернізація апаратних засобів;

• встановлення додаткових адаптерів;

• модернізація ПЗ.

До початку модернізації необхідно з'ясувати:

• її економічну доцільність - модернізація або придбання нового ПК (витрати на модернізацію не повинні перевищувати вартість нового ПК);

• як модернізація одного елемента ПК вплине на обладнання ПК в цілому.

Модернізація апаратних засобів виконується шляхом заміни деяких елементів ПК та як правило включає:

#### **Модернізацію блоку живлення.**

Проводиться з метою збільшення потужності блоку живлення (БЖ) і виконується до установки нового обладнання (якщо це потрібно).

При виборі потужності БЖ виконується попередня оцінка споживаної потужності пристроями ПК, з урахуванням встановленого обладнання.

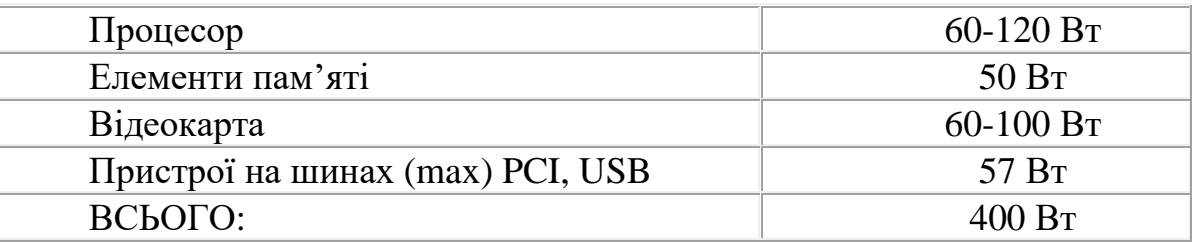

При виборі нового БЖ слід враховувати його форм-фактор, тобто можливість його використання з даною материнською платою і даними ЦП.

Основні версії ATX блоків живлення:

- ATX  $1.3$
- ATX 2.0
- ATX 2.01
- ATX  $2.02$
- ATX 2.03
- ATX 2.1

## **Модернізацію системи охолодження.**

Основний напрямок модернізації - підвищити надійність системи в цілому за рахунок поліпшення теплового режиму і зменшити рівень шуму ПК.

Може бути виконано заміну існуючої системи (як правило повітряного охолодження) на більш ефективну.

Застосовуються наступні системи охолодження (кожна з систем має свої переваги і недоліки):

- нітрогенні системи (рідкий азот);
- гідрогенні системи (водяне охолодження);
- кріогенні системи (фреон);
- аерогенні системи з елементами Пельтьє;
- системи повітряного охолодження.

# **Модернізація системи BIOS**

Виконується шляхом перепрограмуванням мікросхеми, що містить стару версію BIOS новою версією. Як правило, це потрібно при установці нового типу ЦП, пам'яті, HDD більшої ємності або з метою підвищити стабільність роботи системи в цілому. Перепрограмування здійснюється за допомогою спеціальних утиліт, що йдуть, як правило, в комплекті з материнською платою. Версію нового BIOS можна взяти на сайті виробника.

#### **Модернізація процесора.**

Перед установкою нового МП необхідно з'ясувати, процесори яких типів підтримує материнська плата. Випускати материнські плати, призначені для роботи з МП якого-небудь одного типу, економічно не вигідно, тому всі вони універсальні, тобто, розраховані на установку різних МП з різною тактовою частотою і напругою живлення. Для установки різних МП використовуються різні типи роз'ємів. Інформацію про те, які процесори підтримує материнська плата, можна знайти в технічній документації на плату.

Конфігурація материнської плати залежить від підтримуваного типу МП і визначається установками BIOS. Вибираючи ЦП для модернізації, слід враховувати такі його параметри і переконається, що материнська плата сумісна з ними:

- напруга живлення ЦП;
- тактова частота системної шини;
- тактова частота ЦП,
- тип сокету ЦП.

На деяких сучасних материнських платах установка тактової частоти і коефіцієнт кратності здійснюється програмно за допомогою програми BIOS - Setup. Заміна ЦП може в деяких випадках подвоїти ефективність системи.

#### **Модернізація основної пам'яті.**

Проводиться з метою підвищення ефективності системи в цілому або задоволення вимог нового програмного забезпечення. Виконується шляхом:

- збільшення об'єму оперативної пам'яті;
- збільшенням тактової частоти (розгін);
- Зміна режиму роботи (забезпечення підтримки режиму DDR).

До виконання роботи необхідно з'ясувати чи підтримується даний вид пам'яті материнською платою і її максимальний підтримуваний об'єм.

1. Модернізація зовнішньої пам'яті.

Проводиться з метою збільшення об'єму пам'яті, що використовуються для зберігання даних, збільшення швидкості обміну. Виконується шляхом:

• заміни на накопичувач більшого об'єму;

• установки додаткового накопичувача;

• установкою накопичувача з новим типом інтерфейсу (наприклад перехід з АТА на SАТА);

• установкою накопичувача з новим типом запам'ятовуючих комірок (наприклад перехід з HDD на SSD);

• організація Raid масивів.

#### **Установка додаткових адаптерів**

Установка і переконфігурація адаптерів вважається стандартною операцією при монтажі ПК. Часто виникає необхідність поміняти старий адаптер на новий або встановити додатковий адаптер. Перш ніж купувати новий адаптер, слід уточнити, які слоти розширення є на материнській платі.

#### **Модернізація відеоадаптера.**

В даний час більшість відеокарт призначені для установки в слот PCI-Expres.

Відеоадаптер можна модернізувати одним із таких способів:

• встановити прискорювач тривимірної графіки разом з існуючим графічним адаптером;

- встановити новий відеоадаптер;
- додати пам'ять;
- встановити TV тюнер;
- встановити пристрій відеозахоплення.

Вибір відеоадаптера залежить від типу встановленої моделі: якщо вона застаріла, то краще придбати «повну» відеокарту, а не додаткові її компоненти.

## **Модернізація TV-тюнерів.**

Практично в усі сучасні відеоадаптери не можна встановити TV-тюнер або пристрій захоплення відеозображення. Тому їх купують у вигляді окремих плат, які поміщаються в роз'єми системної плати.

Сучасні Chipset відеоадаптерів відрізняються високим ступенем інтеграції, і більшість мультимедійних функцій зручніше і дешевше реалізувати на одному потужному графічному процесорі. З'явилися потужні уніфіковані відеоадаптери, здатні вирішувати практично будь-які завдання: від відтворення цифрового відео до апаратного прискорення 3D графіки, захвату відео.

# **Модернізація програмного забезпечення (ПЗ) проводиться з метою надання системі нових споживчих якостей і більш повне використання можливостей апаратної частини ПК.**

Виконується шляхом:

- заміни операційної системи на більш сучасну;
- заміною старих версій прикладних програм на нові;
- установкою додаткового програмного забезпечення.

При установці нового ПЗ необхідно стежити, щоб нове ПЗ було ліцензійним.

## **2. Конфігурування ЕОМ**

Конфігурація ЕОМ виконується за допомогою програми SETUP BIOS.

BIOS (Basic Input and Output System) записує апаратні параметри системи в CMOS на материнську плату. Його основні функції включають проведення самоперевірки при включенні (POST) під час запуску системи, збереження параметрів системи та завантаження операційної системи тощо. BIOS містить програму BIOS Setup, яка дозволяє користувачу змінити основні параметри конфігурації системи або активувати певні функції системи. Коли живлення вимкнено, батарея на материнській платі забезпечує необхідне живлення CMOS, щоб зберегти значення конфігурації в CMOS. Щоб отримати доступ до програми налаштування BIOS, натисніть клавішу <Delete? під час POST, коли живлення увімкнено.

Далі буде наведено розбір BIOS Setup програми конкретної материнської плати, а саме виробника AORUS (Gigabyte) для процесорів AMD. Представлені функції є базовими для будь-якого виробника материнських плат аналогічних ЦП.

2.2 Екран запуску

Після завантаження комп'ютера з'явиться наступний екран із логотипом запуску (рисунок 1.1). Внизу позначені функціональні кнопки за допомогою яких можна здійснити запуск деяких програм BIOS.

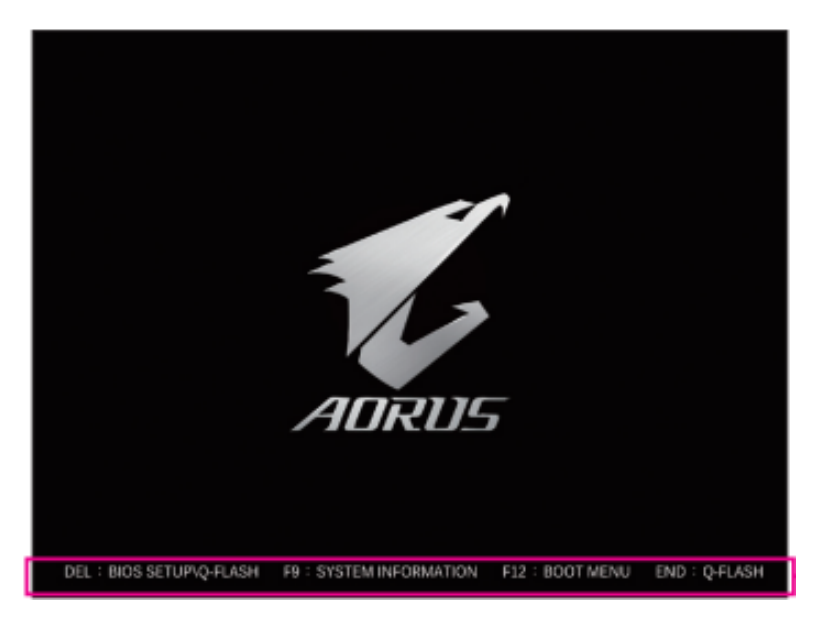

Рисунок 2.1 – Завантажувальний екран

Існує два різних режими BIOS, як показано нижче, і ви можете використовувати клавішу <F2> для перемикання між двома режимами. Класичний режим налаштування забезпечує детальні налаштування BIOS. Для переміщення можна натискати клавіші зі стрілками на клавіатурі серед пунктів і натисніть <Enter>, щоб прийняти або увійти в підменю. Або ви можете скористатися мишею, щоб вибрати потрібний вам елемент. Легкий режим дозволяє користувачам швидко переглядати поточну інформацію про систему або вносити оптимальні налаштування продуктивність. У простому режимі ви можете використовувати мишу для переміщення між елементами конфігурації.

#### 2.2 Головне меню

Головне меню представляє собою набір різних вікон, котрі відображені на рисунку 1.2. Насамперед Setup меню (1), системний час (2), інформацію про обладнання (3), панель швидкого доступу (4), елементи конфігурації (5), поточні налаштування (6).

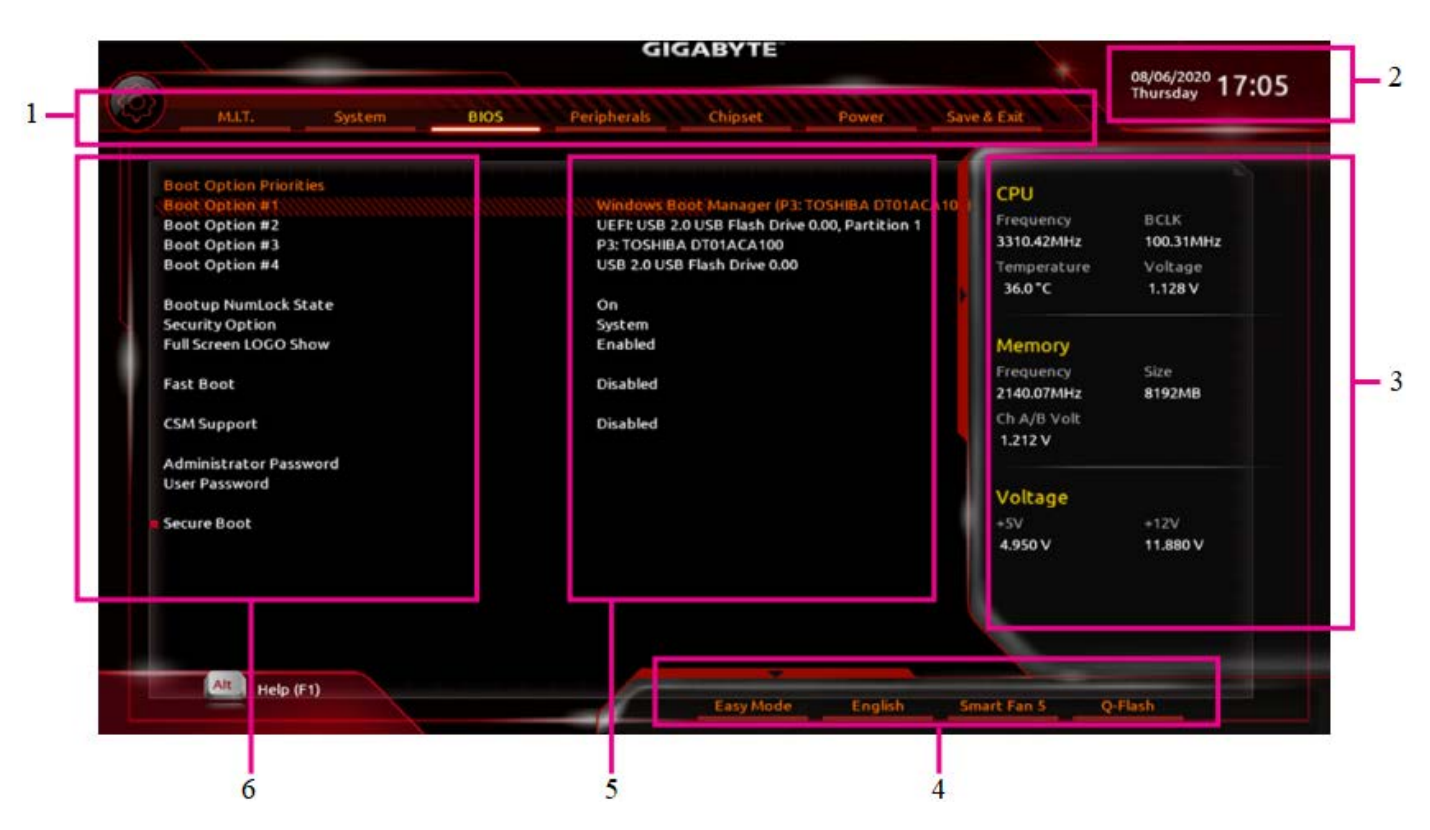

Рисунок 2.2 – Головне меню

У таблиці 2.1 представлені класичні функціональні кнопки для керування програмою BIOS Setup.

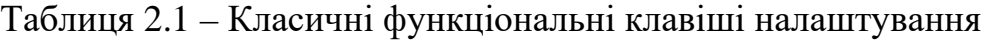

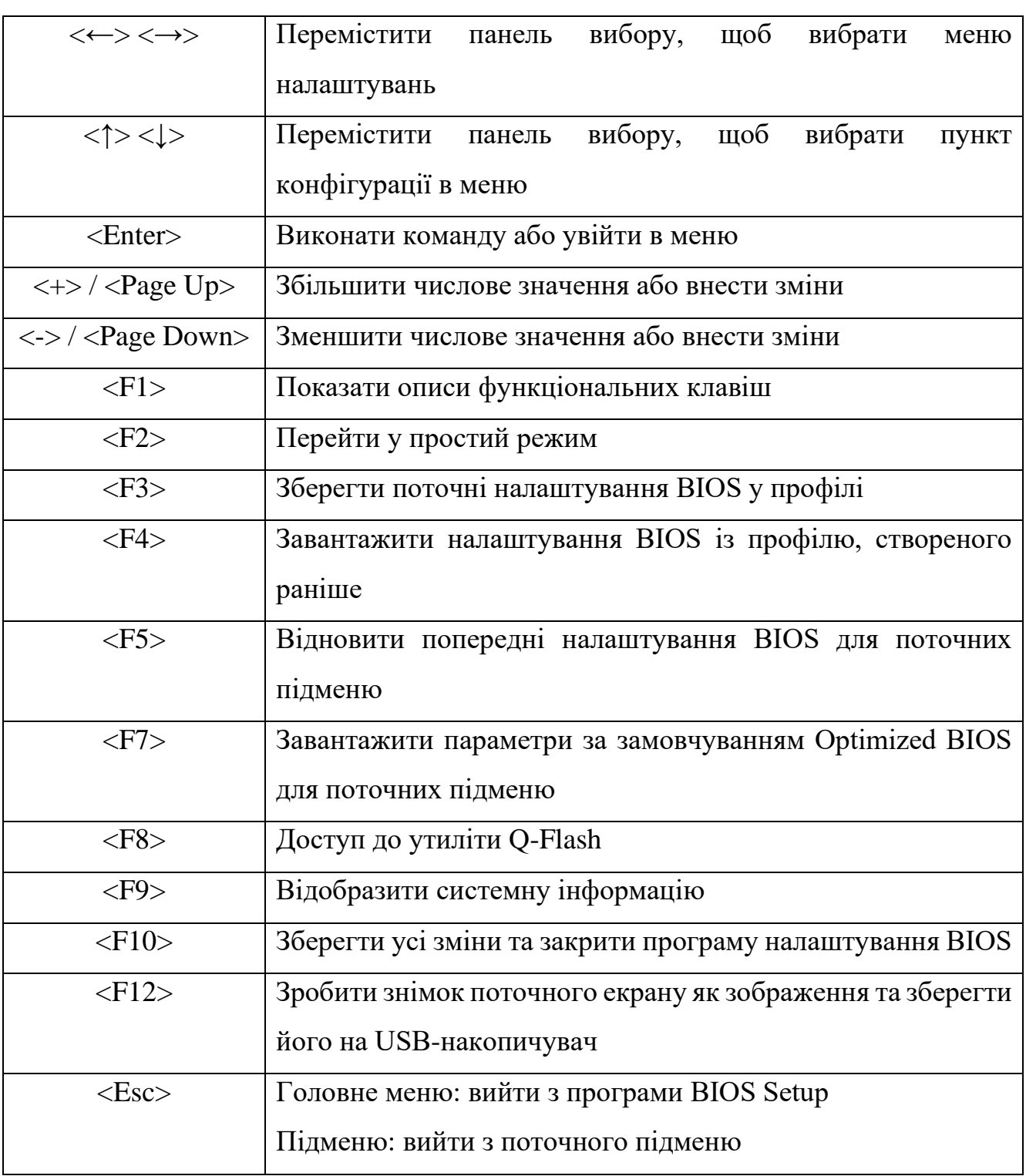

## 2.3 Motherboard Intelligent Tweaker

M.I.T. — це утиліта призначена для керуванням напруги компонентів та їх оверклокінгу (рисунок 1.3). Чи буде система працювати стабільно з встановленими вами налаштуваннями розгону/перенапруги, залежить від вашї загальної конфігурації системи. Неправильне виконання розгону/перенапруги може призвести до пошкодження ЦП, чіпсета або пам'яті і скоротити термін служби цих компонентів. Ця

сторінка призначена лише для досвідчених користувачів, і рекомендується залишати налаштування за замовчуванням, щоб запобігти нестабільності системи або іншим несподіваним результатам. Неадекватна зміна налаштувань може призвести до збою завантаження системи. Якщо це сталося, очистіть значення CMOS і скиньте плату до значень за замовчуванням.

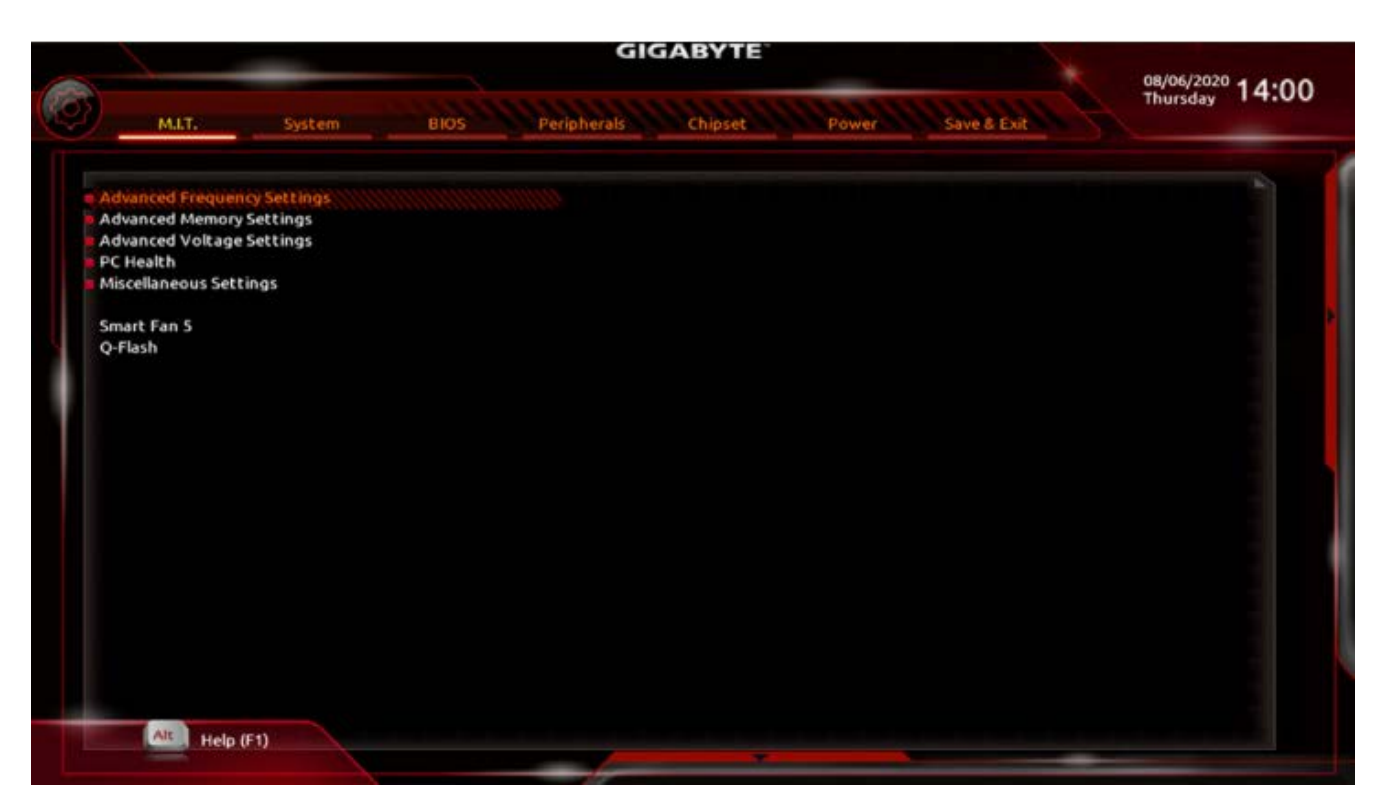

Рисунок 2.3 – Розділ M.I.T.

Advanced Frequency Settings (розширені налаштування частот) — сабменю для конфігурації частот різних частин комп'ютера. Містить такі можливості:

- CPU Clock Control дозволяє вручну встановити базову частоту процесора з кроком 1 МГц (за замовчуванням: Авто). Важливо: настійно рекомендується встановлювати частоту центрального процесора відповідно до специфікації вашого центрального процесора.
- Host Clock Value відображає поточну робочу частоту тактового генератора.
- GFX Clock Frequency дозволяє змінювати частоту для графічного процесора. Після того, як ви зміните налаштування тактової частоти GFX, обов'язково налаштуйте параметри напруги ядра GFX (за замовчуванням:

Авто). Примітка: діапазон регулювання залежить від встановленого ЦП. Встановлене значення Auto дозволяє BIOS автоматично налаштувати цей параметр.

- GFX Core Voltage дозволяє змінювати напругу для графічного процесора (за замовчуванням: Авто). Примітка: діапазон регулювання залежить від встановленого ЦП. Встановлене значення Auto дозволяє BIOS автоматично налаштувати цей параметр.
- CPU Clock Ratio дозволяє змінювати тактове співвідношення для встановленого ЦП. Діапазон регулювання залежить від встановленого ЦП.
- CPU Frequency відображає поточну робочу частоту ЦП.
- Advanced CPU Settings (розширені налаштування ШП) містить:
	- o CPU Clock Ratio, CPU Frequency наведені вище налаштування синхронні з тими самими параметрами в меню Advanced Frequency Settings.
	- o Core Performance Boost дозволяє визначити, чи вмикати технологію Core Performance Boost (CPB), технологія підвищення продуктивності ЦП (за замовчуванням: Авто).
	- o AMD Cool&Quiet function дозволяє драйверу AMD Cool'n'Quiet динамічно налаштовувати частоту процесора та VID, щоб зменшити тепловіддачу комп'ютера та його енергоспоживання (за замовчуванням: Увімкнено).
	- o SVM Mode віртуалізація дозволить платформі запускати кілька операційних систем і програм в незалежних розділах. Завдяки віртуалізації одна комп'ютерна система може функціонувати як кілька віртуальних системи (за замовчуванням: вимкнено).
	- o PPC Adjustment дозволяє виправити PState ЦП (за замовчуванням: PState 0).
	- o Global C-state Control дозволяє визначити, чи дозволяти процесору входити в стани C. Якщо ввімкнено, частота ядра ЦП буде зменшена під час зупинки системи, щоб зменшити споживання енергії (за замовчуванням: Авто).
- o Power Supply Idle Control вмикає або вимикає стан C6, який дозволяє керувати станом ядра та кешу.
- o CCD Control встановлює кількість ПЗЗ, яка буде використовуватися (за замовчуванням: Авто).
- o CPPC вмикає або вимикає функцію CPPC (Collaborative Power and Performance Control) (за замовчуванням: Авто). Функція дозволяє управління живленням та частотою між процесором та операційною системою.
- o CPPC Preferred Cores вмикає або вимикає функцію пріоритетних ядер CPPC (за замовчуванням: Авто).
- o OpСache Control вмикає або вимикає OpСache кеш, який зберігає останні нещодавно декодовані інструкції. (За замовчуванням: Авто)
- o Downcore Control дозволяє вибрати кількість ядер ЦП для ввімкнення (за замовчуванням: Авто). Кількість ядер ЦП може відрізнятися залежно від ЦП.
- o SMT Mode дозволяє ввімкнути або вимкнути технологію одночасної багатопоточності ЦП. Ця функція працює лише для операційних систем, які підтримують багатопроцесорний режим (за замовчуванням: Авто).
- o Extreme Memory Profile (X.M.P.) дозволяє BIOS зчитувати дані SPD на модулях пам'яті XMP, щоб підвищити продуктивність пам'яті, коли увімкнено.
- o System Memory Multiplier дозволяє встановити множник системної пам'яті. Автоматично встановлює множник пам'яті відповідно до SPD пам'яті (за замовчуванням: Авто).
- o Memory Frequency (MHz) перше значення частоти пам'яті це нормальна робоча частота використовуваної пам'яті; друге частота пам'яті, яка автоматично налаштовується відповідно до System Memory Multiplier.

Advanced Memory Settings (розширені налаштування пам'яті) — сабменю для конфігурації пам'яті комп'ютера. Містить такі можливості:

- Extreme Memory Profile (X.M.P.), System Memory Multiplier, Memory Frequency(MHz) — наведені вище налаштування синхронні з тими самими параметрами в меню Advanced Frequency Settings.
- Memory Timing Mode вручну дозволяє налаштувати наведені нижче параметри затримок пам'яті.
- Profile DDR Voltage якщо використовується модуль пам'яті не XMP або для параметра Extreme Memory Profile (X.M.P.) встановлено значення Disabled, значення відображається відповідно до специфікації пам'яті. Якщо для параметра Extreme Memory Profile (X.M.P.) встановлено значення Profile1 або Profile2, значення відображається відповідно до даних SPD в пам'яті XMP.
- Standard Timing Control, Advanced Timing Control, CAD Bus Setup Timing, CAD Bus Drive Strength, Data Bus Configuration — у цих розділах наведено налаштування затримок пам'яті. Відповідні екрани налаштування затримок можна налаштувати лише тоді, коли для параметра Memory Timing Mode встановлено значення Manual. Примітка. Ваша система може стати нестабільною або не завантажиться після внесення змін до таймінгів пам'яті. Якщо це станеться, скиньте плату до значень за замовчуванням за допомогою завантаження оптимізованих значень за замовчуванням або зробіть очистку значень CMOS.

Advanced Voltage Settings (розширені налаштування напруги) — сабменю для конфігурації напруги компонентів комп'ютера. У ньому можна встановити напругу процесора, чіпсета та пам'яті.

PC Health (здоров'я персонального комп'ютера) — сабменю утиліта призначена для перевірки технічних показників компонентів. Насамперед це перевірка напруг в реальному часі таких як: CPU Vcore, CPU VDDP, DRAM Channel, Voltage/+3.3V/+5V/+12V, VCORE SOC.

Smart Fan 5 — сабменю утиліта призначена для контролю обертів корпусних вентиляторів та процесорного. Містить такі можливості:

> • Monitor — дозволяє вибрати ціль для моніторингу та здійснити подальше налаштування.

- Fan Speed Control дозволяє визначити, чи вмикати функцію регулювання швидкості вентилятора та регулювати швидкість вентилятора.
- Fan Control Use Temperature Input дозволяє вибрати контрольну температуру для регулювання швидкості вентилятора.
- Temperature Interval дозволяє вибрати температурний інтервал для зміни швидкості вентилятора.
- Fan Control mode дозволяє змінити режим роботи вентилятора. Для 3контактного вентилятора рекомендується режим напруги. Режим ШІМ рекомендується для 4-контактного вентилятора.
- Fan Stop вмикає або вимикає функцію зупинки вентилятора. Ви можете встановити межу температури за допомогою температурної кривої. Вентилятор або насос припиняють роботу, коли температура нижча за межу.
- Temperature відображає поточну температуру вибраної цільової області.
- Fan Speed відображає поточну швидкість вентилятора.
- Temperature Warning Control встановлює поріг попередження для температури. Коли температура перевищить поріг, BIOS випромінює попереджувальний звук.
- Fan Fail Warning дозволяє системі видавати попереджувальний звук, якщо вентилятор не підключений або виходить з ладу. Перевірте стан вентилятора або підключення вентилятора, коли це відбувається.

#### 2.4 **Система**

У цьому розділі міститься інформація про модель материнської плати та версію BIOS. Ви також можете вибрати значення мови за замовчуванням, яку використовує BIOS, і вручну встановити системний час. Виглядає цей розділ наступним чином на рисунку 2.4.

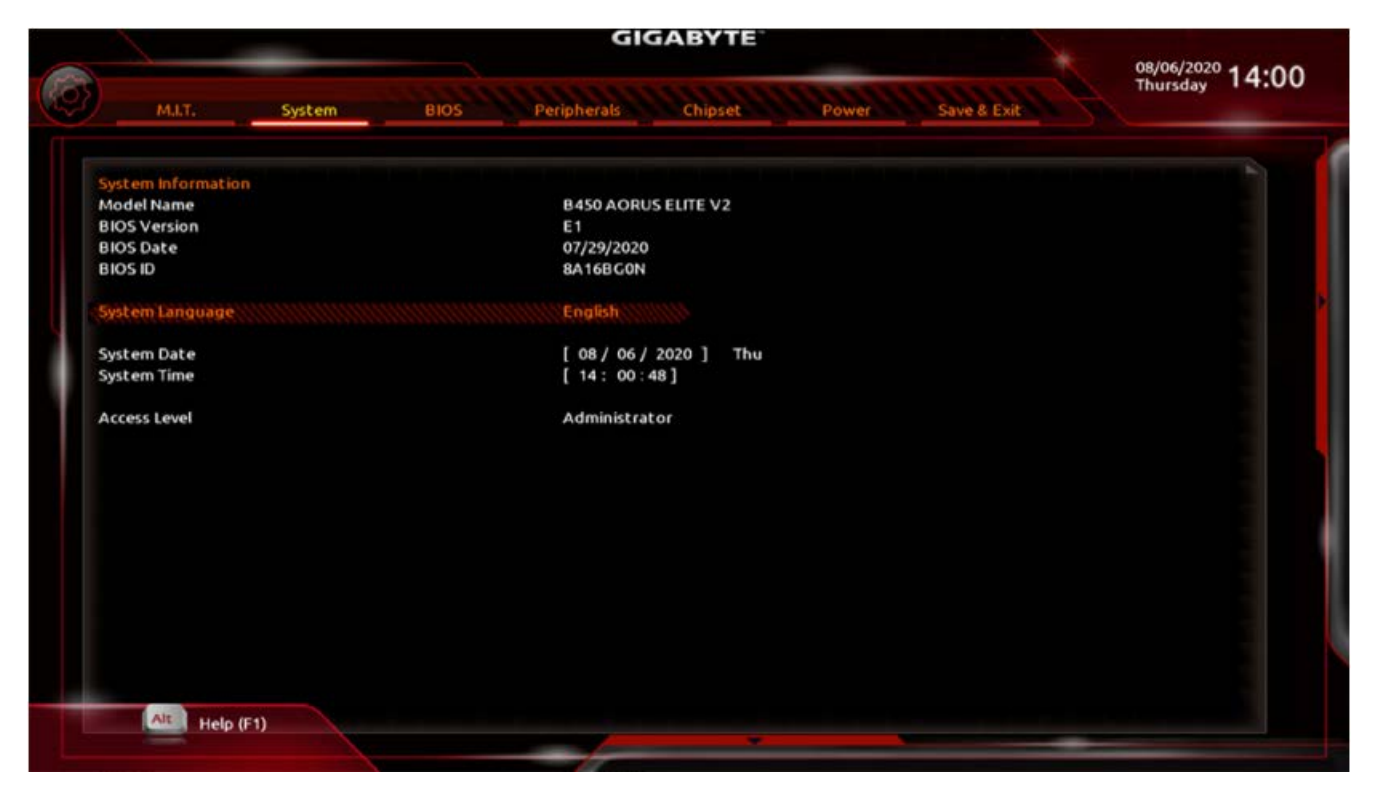

Рисунок 2.4 – Розділ Система

Дане меню містить таку системну інформацію для конфігурування:

- System Language дозволяє вибрати мову за замовчуванням, яку використовує BIOS.
- System Date дозволяє встановити системну дату. Формат дати: тиждень, місяць, число та рік. Використовуйте <Enter> для перемикання між полями «Місяць», «Дата» та «Рік» і використовуйте клавішу <Page Up> або <Page Down>, щоб встановити потрібне значення.
- System Time дозволяє становити системний час. Формат часу: година, хвилина та секунда. Наприклад, 13:00 це 13:00:00. Використовуйте <Enter> для перемикання між полями «Година», «Хвилина» та «Секунда» та використовуйте кнопки <Page Up> або <Page Down>, щоб встановити потрібне значення.
- Access Level відображає поточний рівень доступу залежно від використовуваного типу захисту паролем. (Якщо немає пароля, то за замовчуванням відображатиметься як адміністратор.) Рівень адміністратора дозволяє вносити зміни до всіх налаштувань BIOS. Рівень користувача дозволяє вносити зміни лише до певних налаштувань BIOS.

## 2.5 BIOS

У цьому розділі міститься інформація про BIOS та завантажувальна конфігурація. Виглядає цей розділ наступним чином на рисунку 1.5.

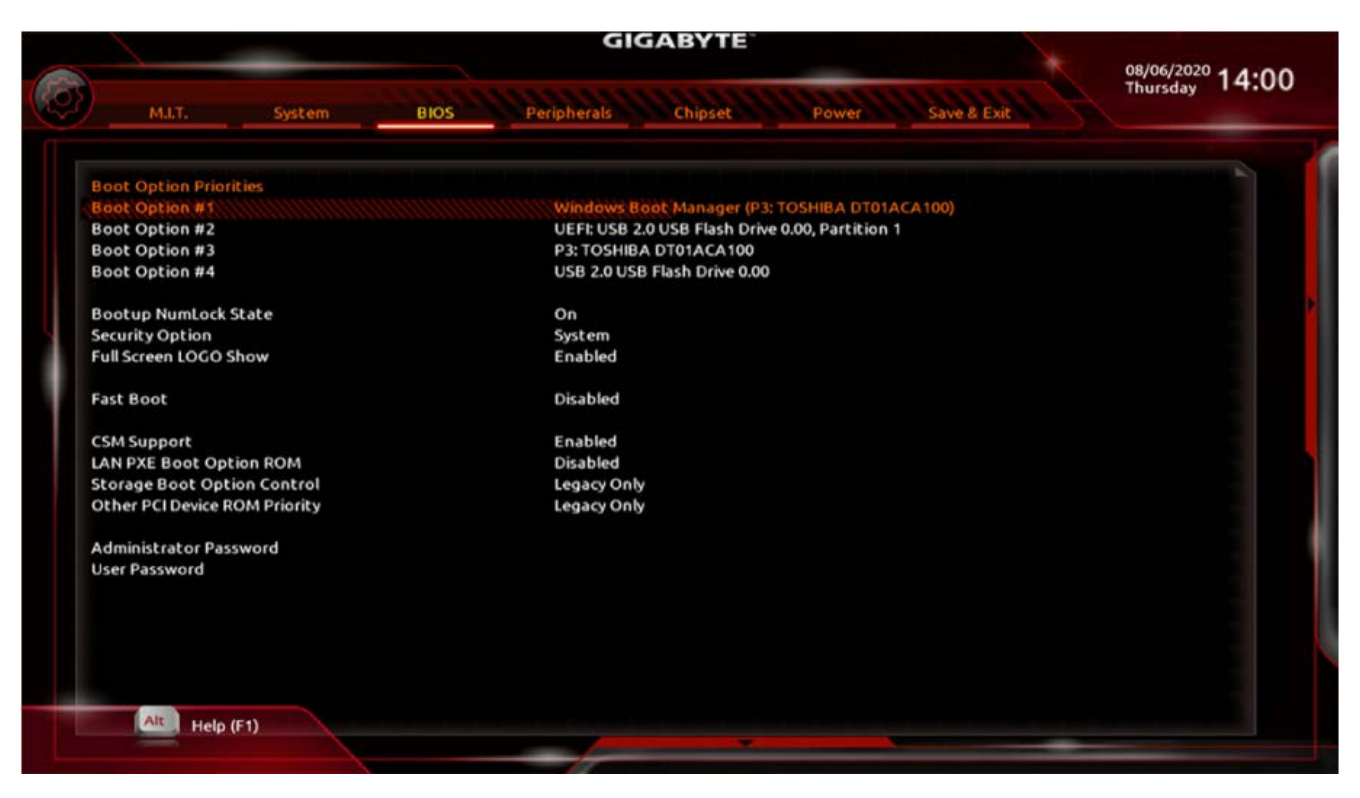

Рисунок 2.5 – Розділ BIOS

Дане меню містить таку системну інформацію для конфігурування:

- Boot Option Priorities визначає загальний порядок завантаження з доступних пристроїв. Знімні пристрої зберігання даних, які підтримують GPT формат матиме префікс "UEFI:" у списку завантажувальних пристроїв. Щоб завантажитися з операційної системи, яка підтримує розмітку GPT, виберіть пристрій із префіксом «UEFI:». Або якщо ви хочете встановити операційну систему, яка підтримує розділення GPT, наприклад 64-розрядну Windows 10, виберіть оптичний привід, який містить 64 розрядний інсталяційний диск Windows 10 і має префікс «UEFI:».
- Bootup NumLock State вмикає або вимикає функцію Numlock на цифровій клавіатурі після POST.
- Security Option визначає, чи потрібно вводити пароль щоразу під час завантаження системи чи лише під час переходу в налаштування BIOS.

Після налаштування цього елемента встановіть пароль у пункті Administrator Password/User Password.

- Full Screen LOGO Show дозволяє вам визначити, чи відображати логотип GIGABYTE під час запуску системи.
- Fast Boot вмикає або вимикає швидке завантаження, щоб скоротити процес завантаження ОС. Ultra Fast забезпечує найшвидшу швидкість завантаження.
- NVMe Support дозволяє вмикати або вимикати пристрої NVMe.
- CSM Support вмикає або вимикає UEFI CSM (модуль підтримки сумісності) для підтримки застарілого процесу завантаження ПК.
- LAN PXE Boot Option ROM дозволяє вибрати, чи вмикати застарілий параметр ПЗУ для контролера локальної мережі.
- Storage Boot Option Control дозволяє вибрати, чи увімкнути UEFI або застарілий параметр ПЗУ для контролера пристрою зберігання.
- Other PCI Device ROM Priority дозволяє вибрати, чи ввімкнути UEFI або Legacy опцію ПЗУ для контролера пристрою PCI іншого ніж локальна мережа, пристрій зберігання даних та графічні контролери.
- Administrator Password дозволяє налаштувати пароль адміністратора. Натисніть <Enter> на цьому елементі, введіть пароль і потім натисніть <Enter>. Вам буде запропоновано підтвердити пароль. Введіть пароль ще раз і натисніть <Enter>. Ви повинні ввести пароль адміністратора (або пароль користувача) під час запуску системи та під час входу в BIOS Setup. На відміну від пароля користувача, пароль адміністратора дозволяє вносити зміни всі налаштування BIOS.
- User Password дозволяє налаштувати пароль користувача. Натисніть <Enter> на цьому елементі, введіть пароль, а потім натисніть <Enter>. Вам буде запропоновано підтвердити пароль. Введіть пароль ще раз і натисніть <Enter>. Ви повинні ввести пароль адміністратора (або пароль користувача) під час запуску системи та при вході в BIOS Setup. Однак пароль користувача дозволяє вносити зміни лише до певних налаштувань BIOS. Щоб скасувати пароль, натисніть <Enter> на пункті пароля і, коли

з'явиться запит на введення пароля, введіть спочатку правильний. Коли буде запропоновано ввести новий пароль, натисніть <Enter>, не вводячи жодного пароля. Натисніть <Enter> ще раз, коли з'явиться запит на підтвердження.

• Secure Boot — дозволяє ввімкнути або вимкнути безпечне завантаження та налаштувати відповідні параметри. Цей елемент можна лише налаштувати коли для підтримки CSM встановлено значення Вимкнено.

# 2.6 Периферія

Цей розділ призначений для контролю конфігурації периферії. Виглядає сабменю наступним чином на рисунку 1.6.

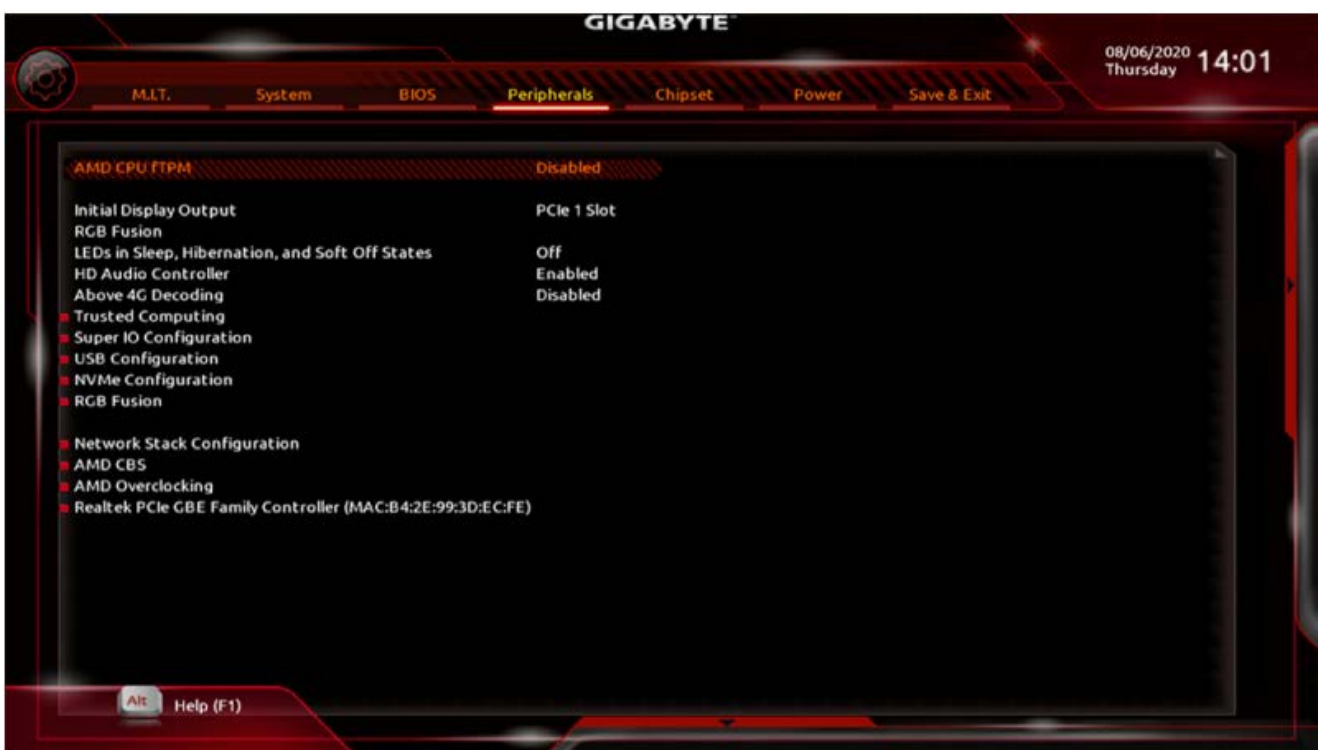

Рисунок 2.6 – Розділ Периферія

Представлений розділ містить таку периферійну інформацію для налаштування:

- AMD CPU  $fTPM$  вмикає або вимикає функцію  $TPM 2.0$ , інтегровану в процесор AMD.
- $\bullet$  Initial Display Output визначає перше ініціювання дисплея монітора з встановленої графічної карти PCI Express або вбудованої графіки.
- RGB Fusion дозволяє встановити режим світлодіодного освітлення материнської плати.
- LEDs in Sleep, Hibernation, and Soft Off States дозволяє встановити режим підсвічування світлодіодів материнської плати в системному стані S3/S4/S5.
- HD Audio Controller вмикає або вимикає функцію вбудованого звуку.
- Above 4G Decoding вмикає або вимикає 64-розрядні пристрої для декодування в адресному просторі понад 4 Гб (лише якщо ваша система підтримує 64-розрядне декодування PCI). Установіть значення Увімкнено, якщо встановлено більше однієї розширеної відеокарти і їхні драйвери не можуть бути запущені при вході в операційну систему (через обмеженість 4 Гб адресний простір пам'яті).
- Trusted Computing вмикає або вимикає модуль довіреної платформи (TPM).
- Super IO Configuration, Serial Port  $1 -$  вмикає або вимикає вбудований послідовний порт.
- USB Configuration дозволяє налаштувати USB такими параметрами:
	- o Legacy USB Support дозволяє використовувати USBклавіатуру/мишу в MS-DOS.
	- o XHCI Hand-off визначає, чи ввімкнути функцію XHCI Hand-off для операційної системи без XHCI Hand-off підтримки.
	- o USB Mass Storage Driver Support вмикає або вимикає підтримку USB-накопичувачів.
	- o Port 60/64 Emulation вмикає або вимикає емуляцію портів вводу/виводу 64h і 60h. Це слід увімкнути для повної підтримки застарілих USB-клавіатур/миш в MS-DOS або в операційній системі, яка не підтримує USB-пристрої.
	- o Mass Storage Devices відображає список підключених накопичувачів USB. Цей пункт з'являється лише при наявності встановленого USB-накопичувача.
- NVMe Configuration відображає інформацію про M.2 NVME PCIe SSD,

якщо він встановлений.

- RGB Fusion дозволяє налаштувати світлодіодну підсвітку такими параметрами:
	- o LED Hue дозволяє змінити колір світлодіодів.
	- o RGB Fusion дозволяє встановити режим світлодіодного освітлення материнської плати.
- Network Stack Configuration дозволяє налаштувати мережу такими параметрами:
	- o Network Stack вимикає або вмикає завантаження з мережі для встановлення ОС у форматі GPT, наприклад встановлення ОС з серверу служб розгортання Windows.
	- o Ipv4 PXE Support вмикає або вимикає підтримку IPv4 PXE. Цей пункт можна налаштувати, лише якщо ввімкнено Network Stack.
	- o Ipv4 HTTP Support вмикає або вимикає підтримку завантаження HTTP для IPv4. Цей пункт можна налаштувати, лише якщо Network Stack увімкнено.
	- o Ipv6 PXE Support вмикає або вимикає підтримку IPv6 PXE. Цей пункт можна налаштувати, лише якщо Network Stack увімкнено.
	- o Ipv6 HTTP Support вмикає або вимикає підтримку завантаження HTTP для IPv6. Цей пункт можна налаштувати, лише якщо Network Stack увімкнено.
	- o IPSEC Certificate вмикає або вимикає захист Інтернет-протоколу. Цей пункт можна налаштувати, лише якщо Network Stack увімкнено.
	- o PXE boot wait time дозволяє налаштувати час очікування, перш ніж ви зможете натиснути <Esc>, щоб перервати завантаження PXE. Цей пункт можна налаштувати, лише якщо Network Stack увімкнено.
	- o Media detect count дозволяє встановити число перевірок наявності медіа. Цей пункт можна налаштувати, лише якщо Network Stack увімкнено.
- AMD CBS це підменю містить параметри конфігурації, пов'язані з Common BIOS Specifications.

• Realtek PCIe GBE Family Controller — це підменю містить інформацію про конфігурацію локальної мережі та пов'язані з нею параметри конфігурації.

2.7 Чипсет

Цей розділ призначений для контролю конфігурації чипсету. Виглядає сабменю наступним чином на рисунку 2.7.

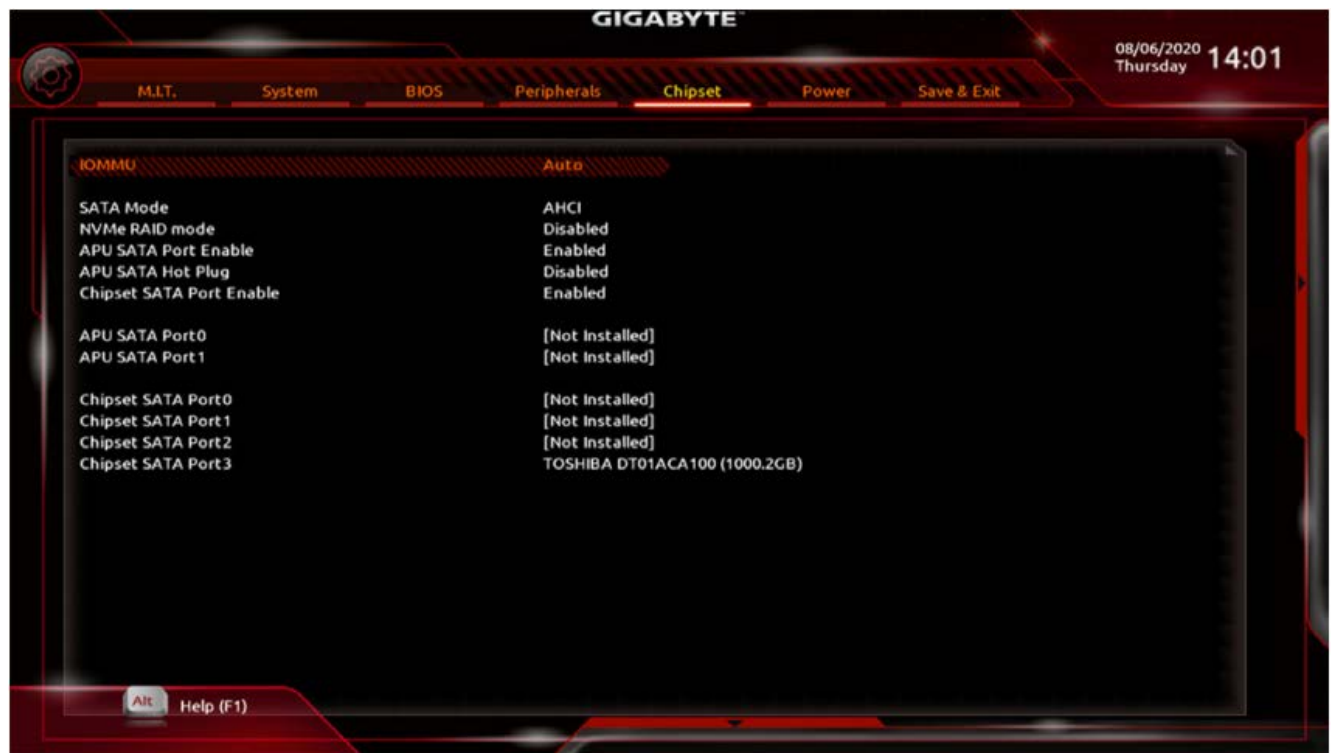

Рисунок 2.7 – Розділ Чипсет

Представлене меню містить наступну інформацію про чипсет для налаштування:

- IOMMU вмикає або вимикає підтримку AMD IOMMU (input/output memory management unit).
- Integrated Graphics вмикає або вимикає функцію вбудованої графіки.
- UMA Mode дозволяє вказати режим UMA, а саме розмір буферу кадру.
- Display Resolution дозволяє встановити роздільну здатність дисплея.
- SATA Mode вмикає або вимикає RAID для вбудованих контролерів SATA або налаштовує контролери SATA на AHCI (Advanced Host Controller Interface) режим.
- NVMe RAID mode (M2A\_SOCKET and M2B\_SOCKET Connectors) дозволяє визначити, чи використовувати твердотільні накопичувачі M.2 NVMe PCIe для налаштування RAID.
- APU SATA Port Enable (ASATA3 0, 1 Connectors) вмикає або вимикає вбудований контролер(и) SATA.
- APU SATA Hot plug вмикає або вимикає можливість гарячого підключення для кожного порту SATA.
- Chipset SATA Port Enable (SATA3 0, 1, 2, 3 Connectors) вмикає або вимикає вбудований контролер(и) SATA.
- APU SATA Port  $0/1$  (ASATA3 0, 1 Connectors) відображає інформацію про підключені пристрої SATA.
- Chipset SATA Port  $0/1/2/3$  (SATA3 0, 1, 2, 3 Connectors) відображає інформацію про підключені пристрої SATA.

## 2.8 Включення

Це меню призначене для контролю конфігурації увімкнення персонального комп'ютера. Виглядає розділ наступним чином на рисунку 1.8.

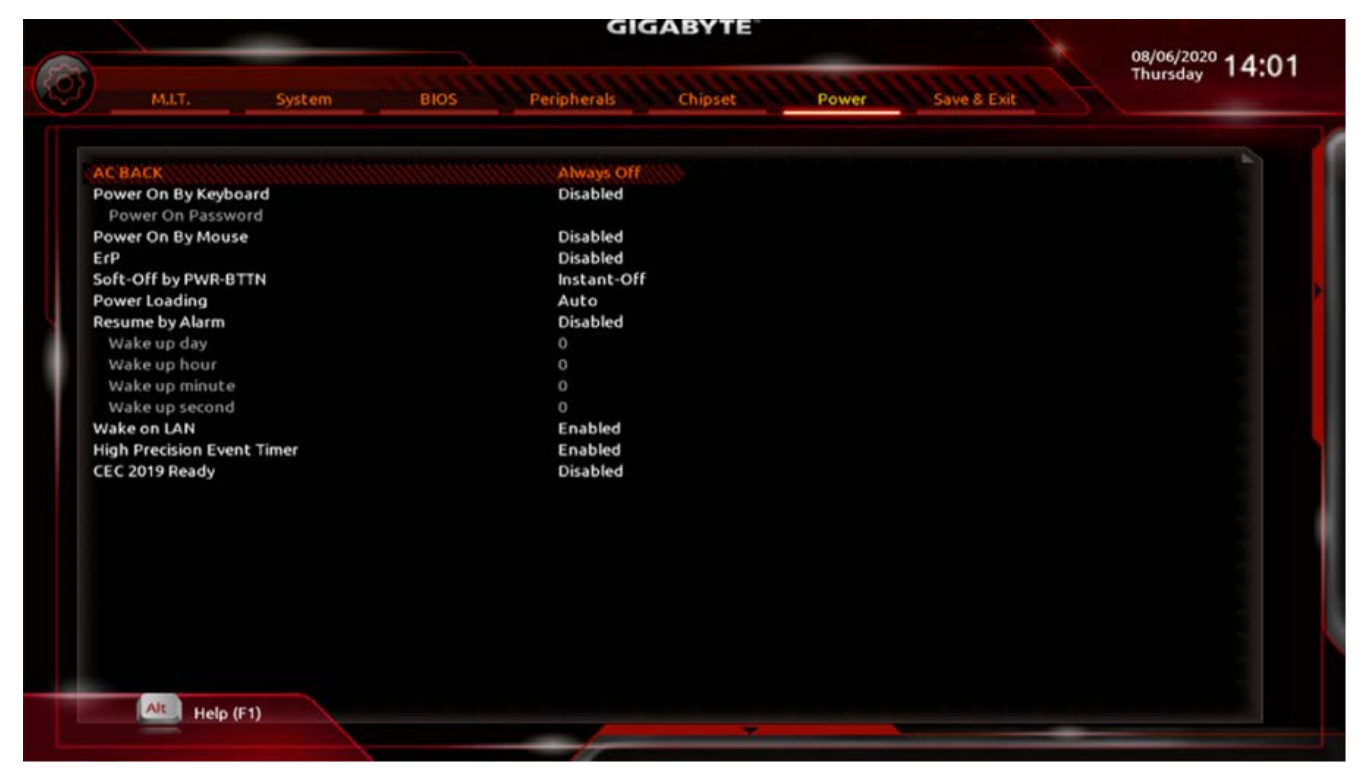

Рисунок 2.8 – Розділ Включення

Представлений розділ містить наступну інформацію про параметри увімкнення для налаштування:

• AC BACK — визначає стан системи після повернення живлення від втрати

живлення змінного струму. Memory — система повертається до свого останнього відомого неактивного стану після повернення живлення змінного струму. Always On — система вмикається після повернення живлення змінного струму. Always Off — система залишається вимкненою після повернення живлення змінного струму.

- Power On By Keyboard дозволяє вмикати систему за допомогою події пробудження клавіатури PS/2.
- Power On Password дозволяє встановити пароль, коли параметру Power On By Keyboard встановлено значення Password. Натисніть <Enter> на цьому елементі та встановіть пароль до 5 символів, а потім натисніть <Enter>, щоб прийняти. Щоб увімкнути систему, введіть пароль і натисніть <Enter>.
- Power On By Mouse дозволяє вмикати систему за допомогою події пробудження миші PS/2.
- ErP визначає, чи дозволити системі споживати найменшу потужність у стані S5 (вимкнення). Примітка: коли цей пункт встановлено на Enabled, наступні функції стануть недоступними: Resume By Alarm, Power On By Mouse і Power On By Keyboard.
- Soft-Off by PWR-BTTN дозволяє налаштувати спосіб вимкнення комп'ютера в режимі MS-DOS за допомогою кнопки живлення. Натисніть кнопку живлення, і система миттєво вимкнеться
- Power Loading вмикає або вимикає фіктивне завантаження. При низькому навантаженні джерела живлення активується самозахист, вимикання або вихід з ладу. Якщо це сталося, встановіть значення Увімкнено. Auto дозволяє BIOS автоматично налаштовувати цей параметр.
- Resume by Alarm визначає, чи вмикати систему в потрібний час.
- Wake on  $LAN$  вмикає або вимикає функцію пробудження по локальній мережі.
- High Precision Event Timer вмикає або вимикає високоточний таймер подій (HPET) в операційній системі.
- CEC 2019 Ready дозволяє вибрати, чи дозволяти системі регулювати споживання електроенергії, коли вона вимкнена, неактивна, або у стані очікування, щоб відповідати стандартам CEC (Каліфорнійської енергетичної комісії) 2019 року.
- 1.9 Зберегти і Вийти

Це меню призначене для того, щоб зберегти або відмінити здійснені налаштування конфігурації BIOS Setup. Виглядає розділ наступним чином на рисунку 2.9.

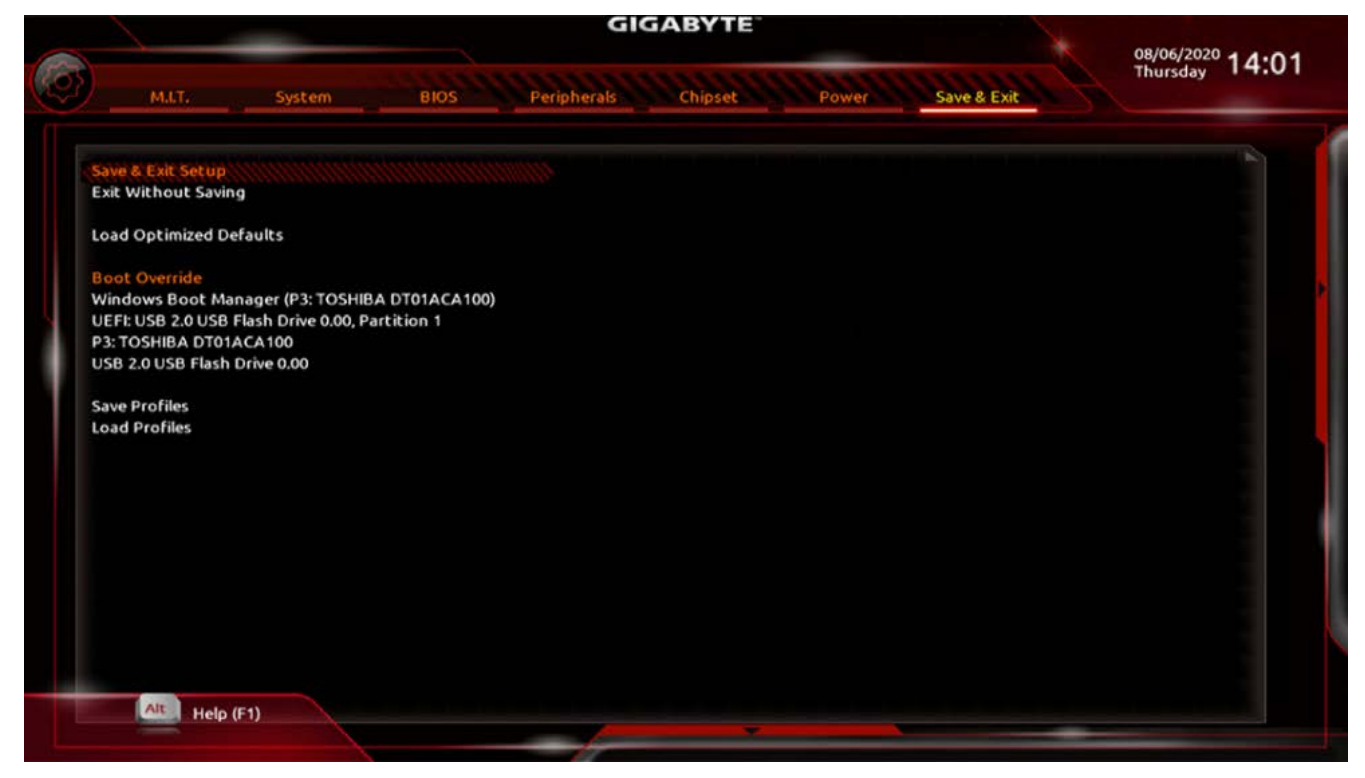

Рисунок 2.9 – Розділ Зберегти і Вийти

Представлений розділ містить такі можливості:

- Save & Exit Setup натисніть  $\leq$ Enter> на цьому елементі та виберіть Так. Це збереже зміни в CMOS і вийде з налаштування BIOS програми. Виберіть Ні або натисніть <Esc>, щоб повернутися до головного меню налаштування BIOS.
- Exit Without Saving натисніть  $\leq$ Enter> на цьому елементі та виберіть Так. Це завершує налаштування BIOS без збереження внесених змін в BIOS Setup на CMOS. Виберіть Ні або натисніть <Esc>, щоб повернутися до головного меню налаштування BIOS.
- Load Optimized Defaults Натисніть <Enter> на цьому пункті та виберіть Так, щоб завантажити оптимальні налаштування BIOS за замовчуванням. BIOS налаштування за замовчуванням допомагають системі працювати в оптимальному стані. Завжди завантажуйте Оптимізовані параметри за замовчуванням після оновлення BIOS або після очищення значень CMOS.
- Boot Override дозволяє вибрати пристрій для негайного завантаження. Натисніть <Enter> на пристрої, який ви вибрали, і виберіть Так, щоб підтвердити. Ваша система автоматично перезавантажиться і завантажиться з цього пристрою.
- Save Profiles ця функція дозволяє зберегти поточні налаштування BIOS у профілі. Ви можете створити до 8 профілів і зберегти як Профіль налаштування 1~ Профіль налаштування 8. Натисніть <Enter>, щоб завершити. Або ви можете вибрати файл у HDD/FDD/USB, щоб зберегти профіль на вашому пристрої зберігання даних.
- Load Profiles якщо ваша система стала нестабільною і ви завантажили налаштування BIOS за замовчуванням, ви можете скористатися цією функцією щоб завантажити налаштування BIOS із профілю, створеного раніше, без клопоту з переналаштуванням BIOS. Спочатку виберіть профіль, який потрібно завантажити, а потім натисніть <Enter> для завершення. Ви можете вибрати Файл на HDD/FDD/USB, щоб використати профіль, створений раніше з вашого пристрою зберігання даних, або завантажити профіль автоматично створений BIOS, наприклад, повернення налаштувань BIOS до останніх налаштувань, які працювали правильно (останній відомий хороший запис).